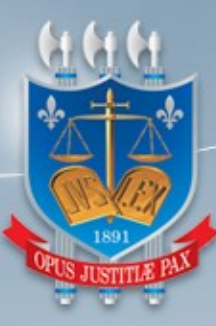

## TRIBUNAL DE JUSTIÇA DA PARAÍBA

## DIRETORIA DE TECNOLOGIA DA INFORMAÇÃO

Manual do assessor – Gabinete Virtual

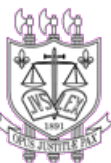

TRIBUNAL DE JUSTIÇA DA PARAÍBA DIRETORIA DE TECNOLOGIA DA INFORMAÇÃO

GERÊNCIA DO PROCESSO JUDICIAL ELETRÔNICO – GEPJE

# Manual do usuário

## GABINETE VIRTUAL – 1º GRAU

GEPJE | [gedes @tjpb.jus.br](mailto:gedes@tjpb.jus.br)

### 1 – Considerações iniciais

O objetivo deste documento consiste em apresentar as funcionalidades do gabinete virtual, no PJE do 1º Grau, abrangendo a visão dos assessores pertencentes a esse gabinete. As atividades de minuta não serão abordadas tento em vista que são idênticas a qualquer outro perfil de assessor.

#### 2 – Legislação atinente

• Ato da Presidência nº 29 de 2020 do Tribunal de Justiça da Paraíba;

#### 3 – Painel do assessor de Gabinete Virtual

Os assessores do Gabinete Virtual são capazes visualizar, por um perfil, os processos conclusos a um ou mais gabinetes, podendo inclusive, minutar e encaminhar para a assinatura do magistrado, da mesma forma que um assessor comum.

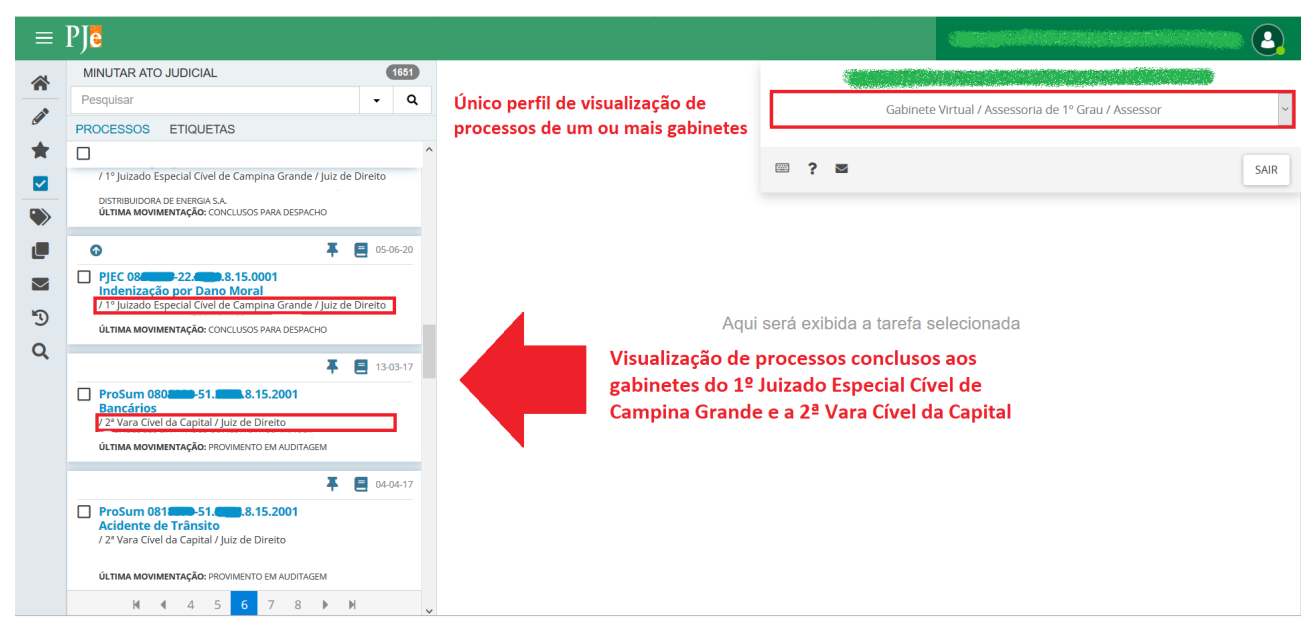

Figura 1. Painel único do assessor de gabinete virtual com acesso a vários processos conclusos a gabinetes diversos.

Para o assessor do gabinete virtual filtrar processos específicos de um gabinete, basta clicar no filtro de tarefas e pesquisar pelo órgão julgador

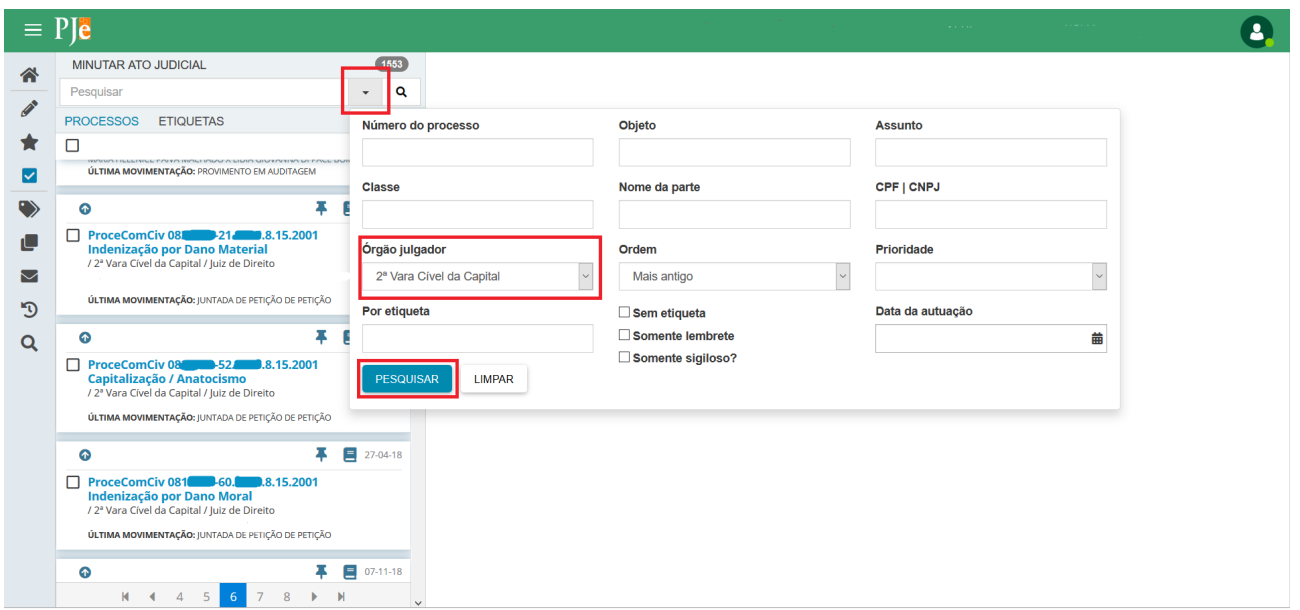

Figura 2. Filtrar processos em uma tarefa por gabinete.

Por meio de configuração no perfil de servidor, a visão de um ou mais gabinetes poderá ser alterada a qualquer tempo, de acordo com a necessidade em alocar mais assessores em um ou mais órgãos julgadores.